## **INSTRUCCIONES PARA EL REGISTRO EN PLATAFORMA MOODLE DE ACTIVIDADES FORMATIVAS DEL COLEGIO OFICIAL DE FARMACÉUTICOS DE LA REGIÓN DE MURCIA**

- **1. Acceder a la página web:** <https://cursos.cofrm.com/moodle/login/>
	- En caso de no estar registrado como usuario, proceder como se indica en el **Punto 2**.
	- En caso de estar registrado previamente, introducir Usuario y Contraseña y "Acceder".
- **2.** Pinchar en **"Crear nueva cuenta"** dentro del apartado **"Registrarse como usuario".**

Antes de la cumplimentación de los datos, tendrás que aceptar y dar el consentimiento a la Política de cookies.

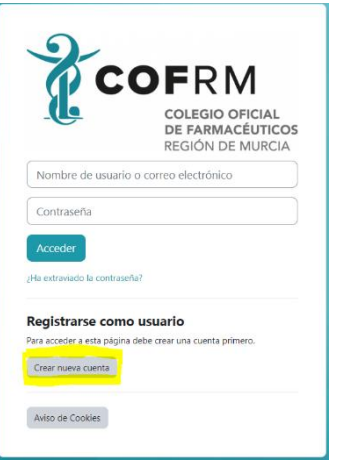

## **3. Cumplimentar todos los campos que aparecen:**

Una vez hayas cumplimentado todos los datos, pinchar sobre "Crear cuenta" y en la siguiente ventana pinchar sobre "Continuar".

## **Cumplimenta tu nombre, apellidos y DNI CORRECTAMENTE, ya que los Diplomas se emitirán con esos datos.**

Te llegará un e-mail al correo indicado para confirmar el registro. Este proceso de registro solo se realizará una vez. Para acceder a las distintas formaciones siempre se accederá con el usuario y contraseña.

**4. Volver a entrar** a [https://cursos.cofrm.com/moodle/login,](https://cursos.cofrm.com/moodle/login) donde ya accederás con el usuario y contraseña con el que te has registrado.

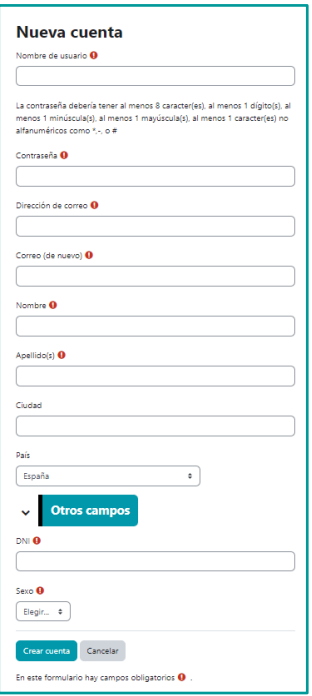

**5.** Una vez registrado, cada vez que accedas podrás ver las diferentes actividades del Colegio y podrás seleccionar aquellas en las que quieras inscribirse. Para ello debes proceder como se explica a continuación.

**6.** Se debe pinchar sobre la actividad que nos interese:

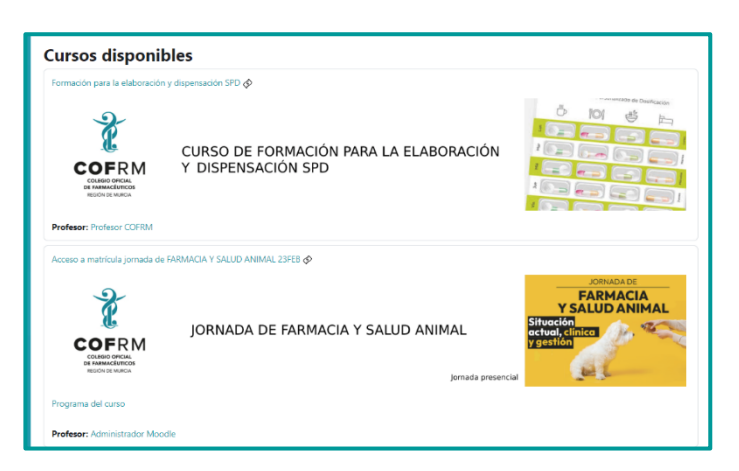

Nos podemos encontrar actividades libres, que no requieran pago, y otras en las que haya que realizar un pago de matrícula.

**7.** En el caso de actividades gratuitas, simplemente accederemos pinchando en "Matricularme":

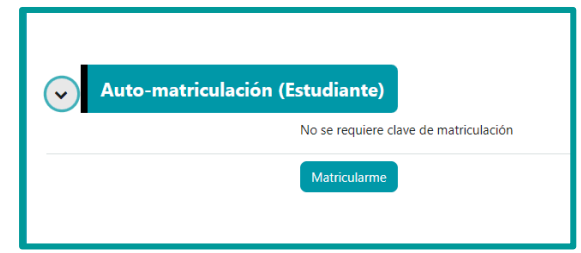

**8.** Para realizar la inscripción en las actividades que requieran el pago de una matrícula, tendrás que pinchar en "**Seleccionar tipo de pago":**

El pago se puede realizar por dos modalidades:

- a) Por **Paypal**, mediante el pago con **tarjeta de crédito**. Una vez realizado el pago, el acceso a la actividad será inmediato.
- b) A través del **SOE de una farmacia\***. En este caso, se deberá esperar a la confirmación del cargo por parte del COFRM.

\*Si el interesado en inscribirse al curso **NO es titular de la farmacia**, el titular de la misma tendrá que autorizar ese cargo al SOE de su farmacia a través de Sede Electrónica, Trámite: **[Autorización cargo SOE actividad formativa](https://cofrm.sedelectronica.es/catalog/tw/3fd9c2fd-e3dc-4a10-86e2-9f666c47163e)**

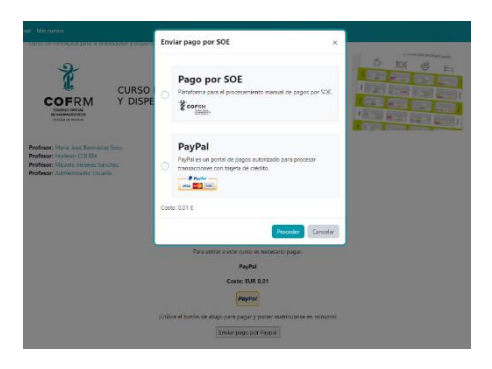